# *Software* **de Gerenciamento de Pedidos de Fotocópias**

**Luiz Antonio Gonçalves Rodrigues Junior<sup>1</sup> , Fernando Sarturi Prass¹**

<sup>1</sup>Curso de Sistemas de Informação – Centro Universitário Franciscano (UNIFRA) – Santa Maria – RS – Brasil

luizjunior@unifra.edu.br, fernando.prass@unifra.edu.br

*Abstract. In the daily lives of the universities is increasing the number of student-workers who own a few time to do the copies of the materials made available by teachers at the photocopiers. In this context, this paper aims to show the implementation of a photocopy order management software, which aims to speed up the photocopy order process both for the client and for the photocopier. The system is compound by a mobile app for the client e by a Web platform for customer, administrator and photocopier. The Web platform was based on the framework Bootstrap and the app was developed using the framework Apache Cordova, which makes it compatible with different mobile operating systems.*

*Resumo. No cotidiano das universidades é crescente o número de estudantestrabalhadores que possuem pouco tempo para fazer as cópias dos materiais disponibilizados pelos professores nas fotocopiadoras. Neste contexto, este trabalho visa apresentar a implementação de um software de gerenciamento de pedidos de fotocópias, que objetiva agilizar o processo de pedido de fotocópias tanto para o cliente quanto para a gráfica. O sistema é composto de um aplicativo móvel para o cliente e de uma plataforma Web para cliente, administrador e fotocopiadora. A plataforma Web é baseada no framework Bootstrap e o aplicativo foi desenvolvido utilizando o framework Apache Cordova, que o torna compatível com os diversos sistemas operacionais móveis.*

### **1. Introdução**

O cliente de um serviço de fotocopiadora surge da necessidade de se fazer cópias de livros, documentos ou até mesmo impressões de qualquer natureza. O processo base se dá com o deslocamento do cliente até a loja, com a posterior solicitação do serviço, que pode ser levado consigo de imediato ou buscado posteriormente, no caso de grandes quantidades ou não urgência. Outra forma muito utilizada é o pedido por e-mail ou telefone, no qual o solicitante pode ir até a fotocopiadora ou optar pela entrega em casa que é executada, na maioria das vezes, por um moto-taxista, mediante acréscimo no valor de pagamento [Formiga 2014].

Em decorrência da situação socioeconômica que se vive atualmente, muitas pessoas precisam trabalhar a fim de prover o pagamento dos cursos em instituições de ensino privadas [Fontana e Brigo 2012]. Segundo Machado (2012), o sujeito procura a universidade para melhorar de ocupação porém, devido ao crescente desemprego observado na sociedade, o estudante não quer perder a fonte de renda que custeia seus estudos.

Dependendo da distância entre residência, instituição de ensino e local de trabalho, o tempo para se fazer as cópias dos materiais que o professor disponibiliza nas fotocopiadoras é curto. Assim, pretende-se criar um *software* que busque agilizar o processo de pedido de cópias, evitando que o aluno necessite chegar antes à instituição e enfrentar filas, diminuindo o tempo dispendido nas gráficas.

O projeto proposto busca gerenciar pedidos de fotocópias através de um *software* construído sobre as plataformas Web (disponível para cliente, administrador e fotocopiadora) e *Mobile* (disponível apenas para o cliente). Dentre as funcionalidades, o aplicativo permitirá aos usuários realizar o pedido das cópias e acompanhar seu andamento. As gráficas irão visualizar estes pedidos, realizá-los e atualizarão seu *status*, ação que sinalizará ao cliente que seu pedido está pronto e já pode ser retirado junto à fotocopiadora.

O programa almeja também a redução da circulação de dinheiro em forma de moeda, uma vez que podem ser feitos repasses periódicos no valor total gastos pelos usuários no período, e dar garantia de pagamento aos proprietários das gráficas, o que não se tem com os pedidos realizados por e-mail ou telefone. Além disto, proporcionará uma melhor gestão das atividades da fotocopiadora devido ao sistema de agendamento de pedidos.

## **1.1 Justificativa**

Uma das tendências do ensino superior atual é a ampliação de seu acesso, fenômeno iniciado a partir da segunda metade do século XX [Martins 2006]. Essa tendência se justifica devido a uma demanda de estudantes que ao mesmo tempo é trabalhadora, isto é, já está engajada no mercado de trabalho e necessita da formação superior como meio de ascensão socioeconômica [Bittar et al. 2008].

Este fenômeno somado ao cenário socioeconômico cria uma situação onde os trabalhadores interessados em aprimoramento técnico-profissional não podem dedicarse exclusivamente aos estudos. Isto acarreta em pouco ou quase nenhum tempo para a dedicação às atividades extracurriculares, tais como trabalhos e retirada de materiais disponibilizados pelos professores nas fotocopiadoras.

Segundo dados da Associação Brasileira da Indústria Gráfica (ABIGRAF, 2014), são mais de 21.000 empresas gráficas em todo o Brasil. Esta informação representa o tamanho do mercado do *software*.

### **1.2 Objetivos**

Este trabalho tem por objetivo criar um *software* de gerenciamento de pedidos de fotocópias, usando para isto plataformas Web e *Mobile*, permitindo ao usuário fazer seus pedidos pelo *smartphone, tablet* ou computador pessoal.

### **1.2.1 Objetivos Específicos**

Para atingir o objetivo proposto, tem-se os seguintes objetivos específicos:

- Realizar a pesquisa com as gráficas e com o público alvo;
- Documentar o *software* desenvolvido;
- Desenvolver a aplicação na plataforma Web Administrador;
- Desenvolver a aplicação na plataforma Web Fotocopiadora;
- Desenvolver a aplicação na plataforma Web Usuário;
- Desenvolver a aplicação na plataforma *Mobile*;
- Projetar o banco de dados;
- Desenvolver um *Web Service* para integrar as plataformas;
- Realizar testes e documentar.

# **1.3 Organização do Texto**

Este trabalho está assim dividido: a Seção 1 apresentou uma introdução ao tema, a Seção 2 apresentará a revisão bibliográfica, que serve de fundamentação para a resolução do problema abordado. A Seção 3 apresentará a metodologia utilizada para guiar a construção do *software*, a Seção 4 mostrará o projeto em si, a Seção 5 ilustrará o desenvolvimento do *software* e a Seção 6 mostrará os testes realizados.

# **2. Referencial Teórico**

Esta seção apresenta a revisão bibliográfica do trabalho, focando nas tecnologias utilizadas no desenvolvimento do *software* e no mercado local de fotocópias.

# **2.1 Programação** *Mobile* **Híbrida**

O mercado de dispositivos móveis é composto de diferentes fabricantes que incluem uma gama de plataformas de desenvolvimento, sistemas operacionais móveis, *hardware* e *software*. Isto significa que um aplicativo desenvolvido para *Iphone* da Apple não funcionará nos sistemas operacionais da Black Berry e Android, ou seja, para cada sistema operacional deve haver uma nova aplicação [Silva et al. 2015].

Em busca da resolução deste problema fez-se necessário o uso de uma abordagem de desenvolvimento híbrido, onde as tecnologias Web são utilizadas em conjunto com recursos nativos de uma interface de programação [Silva et al. 2013].

# **2.2 Mercado de Fotocópias**

O mercado consumidor de fotocópias é amplo, englobando desde o consumidor comum que demanda cópias esporádicas, pequenas empresas que dependem do serviço para o processo produtivo e grandes empresas que terceirizam este serviço [Formiga 2014]. Além destes, há também estudantes dos mais diversos níveis, público alvo principal deste projeto.

Empresas prestadoras de serviços de fotocópias competem com gráficas de conveniência, papelarias, bancas de revistas e todo tipo de estabelecimento que possui equipamento de fotocópia [Formiga 2014].

# **2.2.1 Mercado Local de Empresas**

Foi realizada uma pesquisa, através de entrevista aplicada diretamente nas empresas do setor gráfico de Santa Maria – RS, onde as mesmas foram questionadas sobre o comportamento do mercado e de seus clientes. Oito empresas responderam à pesquisa, sendo que os resultados verificados mostraram que 07 (87,5%) possuem interesse no uso do sistema. A pesquisa mostra, ao menos a nível local, o interesse das empresas de fotocópias. As Figuras 1 e 2 exibem os resultados das questões mais relevantes da pesquisa:

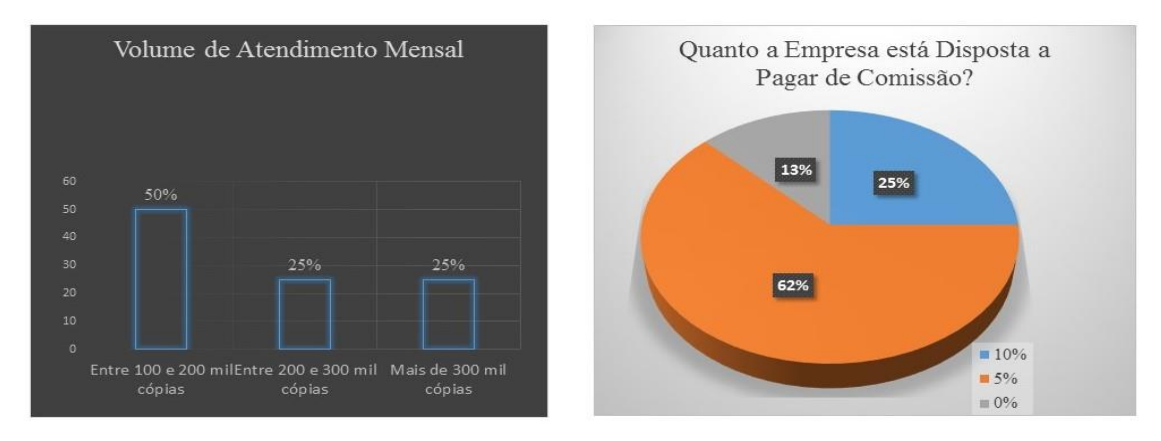

**Figura 1. Volume de atendimento mensal e disponibilidade de pagamento de comissão**

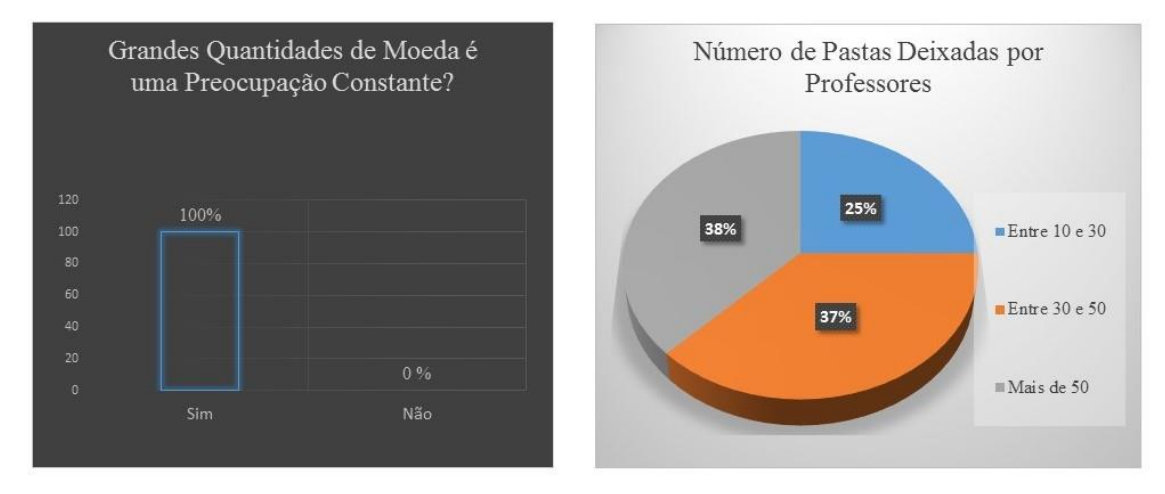

**Figura 2. Preocupação quanto ao dinheiro em forma de moeda e número de pastas dos professores nas fotocopiadoras**

A partir das Figuras 1 e 2, nota-se que 50% das empresas possuem volume de atendimento de mais de 200 mil cópias mensais e que 87% delas concordam em pagar de 5 a 10% de comissão a alguém que lhes indicasse para um serviço de fotocópia (Figura 1). No que tange a preocupação com quantidades de dinheiro em moeda presente no estabelecimento, 100% dizem ser uma preocupação constante. Por fim, vale destacar a quantidade de pastas deixadas por professores, já que 38% das fotocopiadoras possuem mais de 50 pastas e 37% possuem entre 30 e 50 pastas (Figura 2).

### **2.2.2 Público Alvo**

Uma segunda pesquisa foi realizada para avaliar o interesse do público alvo do *software*, ou seja, estudantes de cursos técnicos, graduação, pós-graduação, mestrado e doutorado. Esta pesquisa utilizou-se de um formulário eletrônico, enviado aos estudantes por e-mail e redes sociais. Até o presente momento, este formulário foi respondido por 184 (cento e oitenta e quatro) alunos, no qual foram questionados sobre a rotina de pedidos de fotocópias e sobre a usabilidade do sistema.

As Figuras 3 e 4 ilustram os resultados das questões mais relevantes da pesquisa:

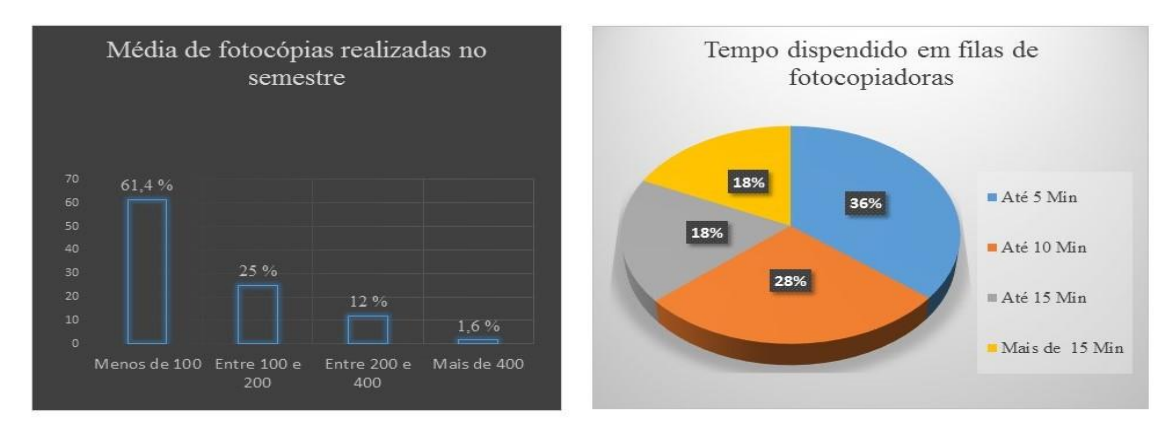

**Figura 3. Média de fotocópias realizadas no semestre e tempo dispendido em filas de fotocopiadoras**

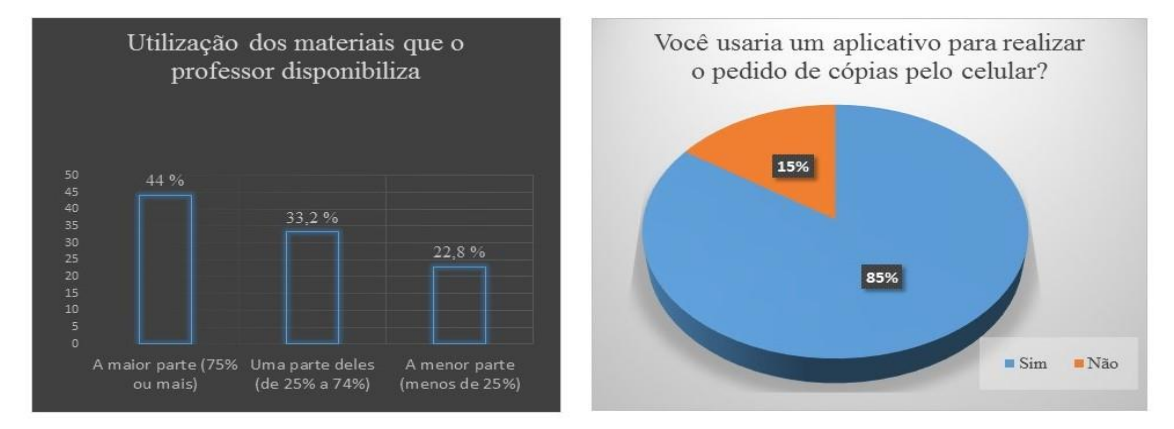

**Figura 4. Utilização dos materiais que o professor disponibiliza e usabilidade de um aplicativo** *Mobile* **de pedido de cópias**

A partir das Figuras 3 e 4, pode-se concluir que 87% dos alunos realizam até 200 cópias no semestre e que 64% deles gastam, no máximo, 10 minutos para a realização de seus pedidos. Tem-se ainda que 77% dos estudantes utilizam a maior ou uma parte considerável dos materiais disponibilizados pelos professores, sendo que 85% mostraram interesse em usar um aplicativo que realize os pedidos das cópias pelo celular.

### **2.3 Trabalho Correlato**

O trabalho de Isernhagen e Martins (2014) trata de um sistema para controle de horários em quadras esportivas. É composto de um *website* para uso do administrador da quadra e que não é acessado por clientes que desejam marcar horários. Possui informações tais como horários disponíveis, horários marcados, espaços, endereços, valores das quadras e esporte que cada espaço possui.

Ao realizar o agendamento de horários, o administrador precisa vincular tal agendamento a um cliente já cadastrado. Ele também pode alterar o *status* do horário, aprovando e adicionando adversários, bem como visualizar as partidas agendadas por semana, mês e dia.

A parte do sistema que diz respeito ao cliente é um aplicativo *Mobile*, no qual é possível fazer consultas, realizar agendamentos, ligar para locais cadastrados e

visualizar os horários marcados. O sistema extingue a necessidade de utilização do contato telefônico e do controle manual dos horários marcados, assegurando praticidade, segurança e agilidade tanto para o usuário como para o administrador, características que são semelhantes com a ideia proposta para este projeto. Além disso, ambos os sistemas possuem duas plataformas, Web e *Mobile*, utilizando-se de ferramentas em comum, como as linguagens de programação *Hypertext Preprocessor* (PHP), *HyperText Markup Language* (HTML), *Cascading Style Sheets* (CSS), *JavaScript* e Bootstrap.

A diferença principal entre as aplicações, além do óbvio foco do trabalho, reside na disponibilidade de plataformas, sendo que o Sistema para Quadras Esportivas possui *website* apenas para o administrador, enquanto o Sistema de Fotocópias possui sua versão Web para o administrador, gráfica e cliente. Outra diferença reside no fato deste trabalho desenvolver uma aplicação híbrida, sendo disponível sua utilização em qualquer plataforma móvel e não apenas na plataforma Android.

# **3. Metodologia**

As metodologias ágeis surgiram com a preocupação de focar mais nas pessoas ao invés dos processos de desenvolvimento. Outros pontos importantes são a economia de tempo com documentação e a resolução de problemas de forma iterativa [Soares 2003].

Em 2001, um grupo de 17 (dezessete) autores e representantes das diversas técnicas e metodologias ágeis, tais como *eXtreme Programming* (XP), Scrum, *Dynamic System Development Method* (DSDM), *Adaptative Software Development* (ASD), *Crystal*, *Lean Development* e *Feature Driven Development* (FDD), reuniu-se para identificar o padrão de desenvolvimento, sendo que o resultado desta reunião foi a criação do Manifesto para Desenvolvimento Ágil de *Software* [Pereira et al. 2007]. O FDD foi o escolhido para nortear este trabalho, pois atende as necessidades do mesmo.

### **3.1** *Feature Driven Development*

FDD é uma metodologia de desenvolvimento de *software* que inclui alguns benefícios de processos rigorosos, como modelagem, planejamento prévio e controle do projeto, assim como contém características de processos ágeis, como foco na programação, interação constante com o cliente e entrega frequente de versão do produto. Sua preocupação reside na definição de práticas de desenvolvimento de *software*, sendo que outros fatores como a escolha de tecnologias e ferramentas e a definição de procedimentos de aquisição são menos relevantes [Silva et al. 2009].

Consiste em cinco processos, a saber [Barbosa et al. 2008]:

- 1. **Desenvolver um modelo abrangente**: utilizar os requisitos e *features* pedidas pelo cliente para compor a estrutura do sistema;
- 2. **Construir uma lista de funcionalidades**: construir uma lista de *features* detalhada e ordenada hierarquicamente;
- 3. **Planejar através de funcionalidades**: planejar como devem ser desenvolvidas as *features*;
- 4. **Projetar através de funcionalidades**: analisar uma *feature* em particular e estuda-la para se criar um diagrama sequencial, que serão os passos para a construção da mesma; e

5. **Construir através de funcionalidades**: fazer as alterações necessárias para a construção de uma *feature*.

#### **3.2 Ferramentas**

Para a execução do projeto serão utilizadas as linguagens de programação PHP, HTML, CSS e *JavaScript*. Para a criação do aplicativo *Mobile* híbrido será utilizado o *framework* Apache Cordova juntamente com o ambiente de desenvolvimento Intel XDK e para a criação da plataforma Web será utilizado como base o *framework* Twitter Bootstrap. Para a criação do *Web Service* baseado em *Representational State Transfer* (REST) será utilizado o *framework* Slim e o banco de dados escolhido é o MySQL.

O PHP é uma das linguagens mais utilizadas na Web. Milhões de sites utilizam PHP e a principal diferença em relação às outras linguagens é a capacidade de interagir com a Web, dando um aspecto dinâmico às páginas estáticas [Niederauer 2011].

A HTML consiste de duas partes essenciais: conteúdo informativo e um conjunto de instruções que dizem ao computador como mostrar este conteúdo. No sentido tradicional, ela não é uma linguagem de programação, mas sim uma descrição de uma estrutura que é interpretada por um navegador Web [Brooks 2011].

CSS é uma linguagem de estilos que define a apresentação de documentos escritos em linguagens de marcação, tais como HTML ou XML. Sua principal vantagem é proporcionar a separação entre o formato e o conteúdo do documento, permitindo a alteração do *layout* do sistema modificando apenas um arquivo [Silva 2014].

*JavaScript* é uma linguagem orientada a objetos e multiplataforma. Inclui um conjunto de objetos para manipulação e um conjunto de elementos como operadores, estruturas de controle, entre outros. É baseado na linguagem *ECMAScript* e sua utilização é normalmente efetuada pelo cliente através do envio de dados pelos formulários [Serra 2012].

Apache Cordova é um *framework* que permite o desenvolvimento de aplicativos móveis utilizando linguagens Web HMTL, CSS e *JavaScript*. Ele fornece um conjunto de *Application Programming Interface* (API) para acesso à funções nativas do sistema operacional e do *hardware* [Júnior et al. 2012].

Intel XDK é uma plataforma de desenvolvimento para desenvolvedores de aplicações móveis. Ela consiste de praticamente tudo que é necessário para o desenvolvimento híbrido, tal como ambiente de desenvolvimento integrado, depurador, emulador e guias de implantação [Panhale 2016].

Twitter Bootstrap (2015) é um *framework front-end* que busca um desenvolvimento Web mais rápido e fácil. Inclui modelos de *design* para tipografia, formas, botões, tabelas, navegação, modais, carrosséis de imagem e muitos outros, bem como *plugins JavaScript* opcionais. Permite ainda a criação de projetos responsivos.

Slim é um micro *framework* para escrever *web services* baseados em REST. Ele provê *scripts* que acessam o banco de dados e fornecem a devida resposta à aplicação em formato *JavaScript Object Notation* (JSON) [Habib et al. 2015].

MySQL é um Sistema de Gerenciamento de Banco de Dados que utiliza a linguagem padrão *Structured Query Language* (SQL), sendo amplamente utilizado no

desenvolvimento Web. Ele se mostra uma alternativa atrativa graças ao baixo custo, velocidade, escalabilidade e confiabilidade [Niederauer e Prates 2006].

#### **3.3 Funcionamento do Sistema**

O cenário do processo consiste basicamente de três atores: o administrador, o cliente e a gráfica. O cliente poderá realizar o seu pedido de duas maneiras: através de seu computador pessoal pela plataforma Web ou por um dispositivo móvel, por meio da plataforma *Mobile*. O cliente realizará o *login* no sistema e irá visualizar seu valor de crédito, podendo optar por realizar um novo pedido de fotocópia ou de impressão, acompanhar, alterar e excluir pedidos realizados, recarga de saldo e gerenciamento do próprio perfil. Tais funcionalidades estarão disponíveis em ambas as plataformas.

A gráfica utilizará apenas a versão Web do sistema, a qual permitirá visualizar os pedidos realizados pelos clientes e alteração da situação dos mesmos. Possuirá também a opção de cadastro das pastas dos professores e dos respectivos títulos das obras a serem requisitadas, além da geração de relatórios, para que se tenha o volume de atendimento mensal.

A Figura 5 ilustra o diagrama de atividades na notação BPMN, no qual se tem a representação dos processos de alteração e exclusão de pedidos de fotocópias e de impressão. O diagrama completo pode ser visualizado no APÊNDICE A.

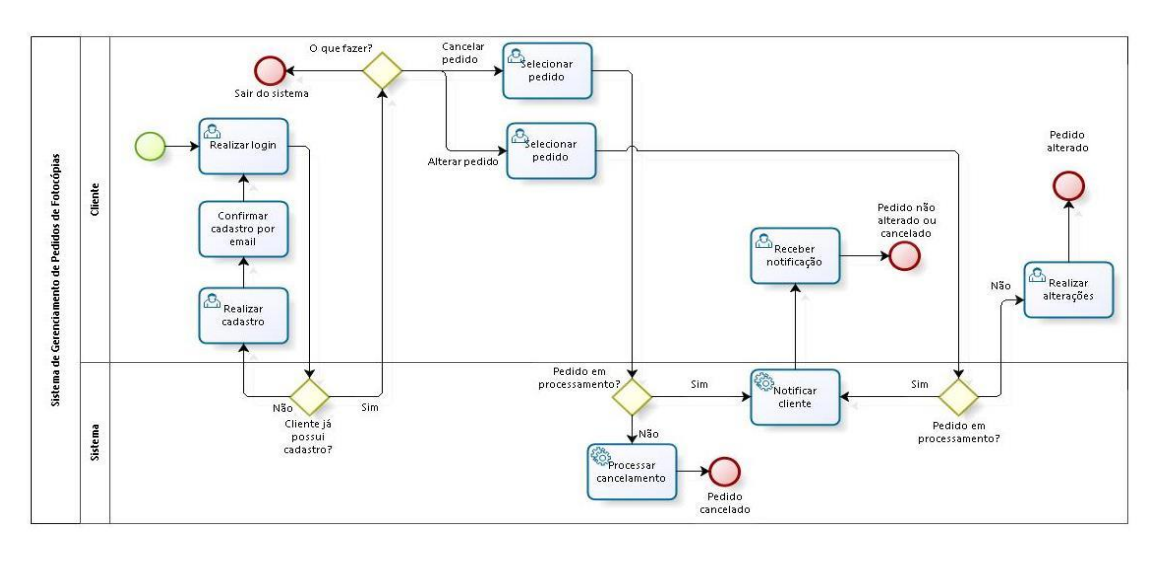

bizagi

**Figura 5. Diagrama de Atividades na notação BPMN**

# **4. Projeto**

Esta seção apresenta a documentação do sistema desenvolvido, descrevendo suas funcionalidades, elicitando requisitos funcionais e não funcionais e apresentando graficamente sua estrutura, através do diagrama de entidade-relacionamento.

### **4.1 Levantamento de Requisitos**

A atividade de levantamento de requisitos é a etapa na qual se tem a compreensão do problema aplicado ao desenvolvimento de *software*. Seu principal objetivo é que usuários e desenvolvedores tenham a mesma visão do problema e que se definam as necessidades dos futuros usuários [Bezerra 2006]. Este passo está relacionado com o processo de construção de lista de funcionalidades da metodologia FDD e, na sequência, serão elicitadas as funcionalidades do sistema e os requisitos funcionais e não funcionais.

# **4.1.1 Requisitos Funcionais**

Os requisitos funcionais são aqueles que definem o comportamento do sistema, capturados através de casos de uso, que documentam as entradas, processos e saídas geradas [Martins 2007]. Os requisitos funcionais do sistema são:

- 1) Gerenciar clientes: O sistema deverá permitir o cadastro, alteração, exclusão e a pesquisa de clientes;
- 2) Gerenciar gráficas: O sistema deverá permitir o cadastro, alteração, exclusão e a pesquisa de gráficas;
- 3) Gerenciar disciplinas: O sistema deverá permitir o cadastro, alteração, exclusão e a pesquisa de disciplinas;
- 4) Gerenciar títulos: O sistema deverá permitir o cadastro, alteração, exclusão e a pesquisa de títulos;
- 5) Gerenciar pedidos de fotocópia**:** O sistema deverá permitir a realização de um novo pedido de fotocópia, o acompanhamento, alteração e cancelamento, alteração de *status* do pedido e a geração de relatórios de atendimento;
- 6) Gerenciar pedidos de impressão: O sistema deverá permitir a realização de um novo pedido de impressão, o acompanhamento, alteração e cancelamento, a alteração de *status* do pedido e a geração de relatórios de atendimento;
- 7) Gerenciar saldos: O sistema deverá permitir a consulta e a recarga do saldo do cliente;
- 8) Gerenciar notificações: O sistema deverá notificar o cliente quando seu pedido estiver pronto para retirada junto à gráfica e quando ele foi cancelado;
- 9) Gerenciar valores das cópias: O sistema deverá permitir o cadastro, alteração, exclusão e a pesquisa de valores das cópias;
- 10) Gerenciar universidades: O sistema deverá permitir o cadastro, alteração, exclusão e a pesquisa de universidades.

# **4.1.2 Requisitos Não Funcionais**

Segundo Martins (2007), os requisitos não funcionais são características não necessariamente associadas ao comportamento, como usabilidade, confiabilidade, performance e suporte. Os requisitos não funcionais do sistema são:

- 1) Plataformas de Desenvolvimento: O sistema deverá ser construído sobre duas plataformas, Web e *Mobile*;
- 2) Banco de Dados: O banco de dados a ser utilizado será o MySQL;
- 3) Linguagem de Programação: O sistema deverá ser construído utilizando-se as linguagens HTML, PHP, CSS e *JavaScript*;
- 4) Sistema Operacional: A plataforma Web deve permitir ser executada nos sistemas Windows, Mac e Linux. A plataforma *Mobile* deve permitir ser executada em dispositivos com sistema operacional Android, iOS e Windows Phone;
- 5) Recarga de Saldo: As recargas poderão ser realizadas por boleto e por cartão de crédito e débito.

## **4.2 Modelo Entidade-Relacionamento**

A Figura 6 ilustra o diagrama de entidade-relacionamento, o qual permite uma visualização da estrutura do banco de dados:

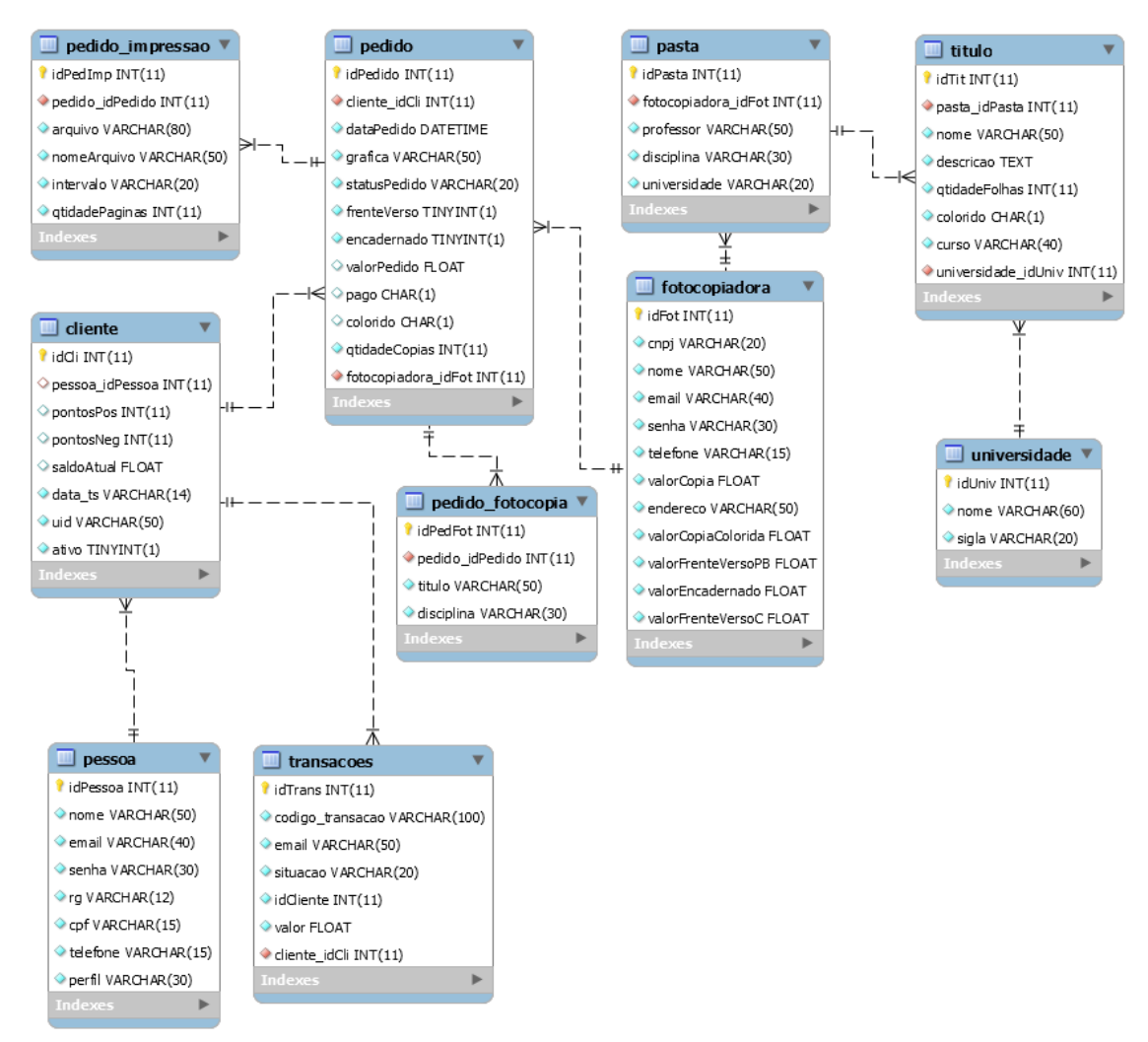

**Figura 6. Diagrama Entidade-Relacionamento**

O diagrama da Figura 6 mostra como o sistema funciona pela perspectiva do banco de dados. O cliente se relaciona com a tabela pedido pois é nela onde os dados dos pedidos realizados são armazenados. A fotocopiadora se relaciona com a tabela de disciplinas para fins de gerenciamento. Tem-se ainda que a fotocopiadora se relaciona com a tabela pedido para obter acesso às informações dos pedidos realizados pelo cliente.

### **5. Desenvolvimento do Sistema**

A plataforma Web foi desenvolvida para uso de todos os perfis do sistema, ou seja, o administrador, a fotocopiadora e o cliente. A página inicial consiste de uma explicação do funcionamento do sistema e por meio de uma barra de navegação colocada no topo da página é possível acessar os links de cadastro de um novo usuário, *login* do sistema e perguntas frequentes.

No momento do cadastro são solicitados dados do usuário e uma senha de acesso. Ao final do cadastro é enviado um e-mail de confirmação para o endereço eletrônico e, após realizada a confirmação, o cliente pode acessar o sistema através do formulário de *login*.

No perfil administrador estão disponíveis as opções de gerenciamento de universidades para que no momento do cadastro do título de um trabalho pela fotocopiadora este seja vinculado à uma instituição de ensino. Possui também a opção de gerenciamento das fotocopiadoras que irão utilizar o sistema.

No perfil da fotocopiadora estão disponíveis as opções de gerenciamento das pastas dos professores, dos títulos dos trabalhos vinculados à essas pastas e dos pedidos de fotocópia e de impressão. Possui ainda geração de relatórios por período com opção de impressão do relatório e gerenciamento dos valores das cópias, na qual a fotocopiadora define os valores das opções de impressão preto e branco, colorido, frente e verso e encadernação.

No que tange ao gerenciamento dos pedidos tanto de impressão como de fotocópia, a gráfica visualiza o pedido e verifica se o mesmo foi pago. Em caso positivo, ela realiza o pedido e modifica seu *status* para "Pronto para Retirada", sendo o cliente notificado da alteração do *status* do pedido por e-mail. Em caso negativo, a gráfica se utiliza do sistema de classificação do cliente para decidir sobre a execução do pedido, podendo cancelá-lo sendo o cliente notificado por e-mail.

A gráfica informa ao sistema sobre a retirada do pedido, o que pontua positivamente caso o cliente retire o material ou negativamente se o cliente não retira o material solicitado. A Figura 7 ilustra a tela de alteração de pedidos de impressão:

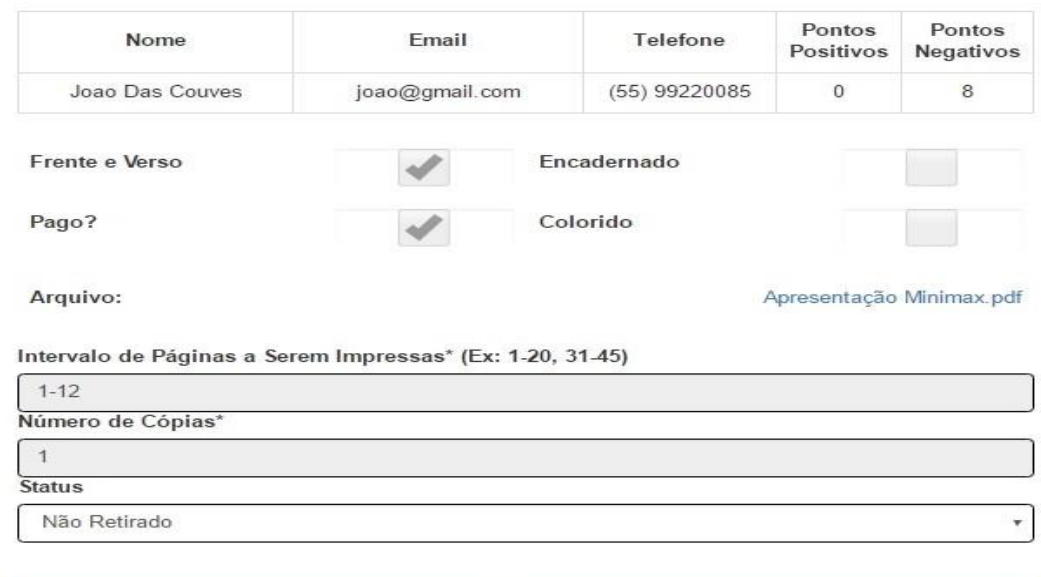

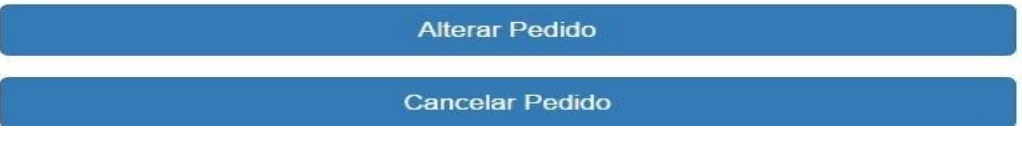

**Figura 7. Alteração de Pedidos de Impressão**

Em relação ao perfil do cliente o sistema permite a realização e acompanhamento dos pedidos de fotocópia e impressão. Os mesmos podem ser alterados ou excluídos caso seu processamento não tenha sido começado pela gráfica, ou seja, caso ainda se encontrem com o *status* de "Em análise". Possibilita a consulta e recarga de saldo através da plataforma de pagamento online PagSeguro e o gerenciamento da própria conta.

O passo a passo para a instalação e configuração do PagSeguro encontra-se no APÊNDICE B. A Figura 8 apresenta um trecho de código que representa a recarga de saldo realizada pelo cliente e a requisição e encaminhamento ao PagSeguro para a confirmação do pagamento:

```
<?php
session start();
require('../pagseguro/source/PagSeguroLibrary/PagSeguroLibrary.php');
require('../util/conecta.php');
$paymentRequest = new PagSeguroPaymentRequest();
$valor = $ POST['valorRecarga'];
$paymentRequest->addItem($_SESSION['codigo cliente'], 'Recarga de Saldo', 1, $valor);
$paymentRequest->setCurrency("BRL");
$paymentRequest->setRedirectUrl("http://localhost/tfgII/teste.php");
$paymentRequest->addParameter('notificationURL', 'http://localhost/tfgII/teste.php');
try {
    {,\epsilon}credentials = PagSeguroConfig::getAccountCredentials();
    $checkoutUrl = $paymentRequest->register($credentials);
    header("Location:".$checkoutUrl);
]} catch (PagSeguroServiceException $e) {
    die($e->getMessage());
\mathbb{R}2>
```
#### **Figura 8. Requisição PagSeguro**

No ato da realização do pedido de fotocópia, o cliente escolhe a gráfica, a disciplina e o título sendo informado sobre os valores das cópias com as devidas opções: preto e branco, colorido, frente e verso, encadernado e quantidade de cópias. A partir das opções escolhidas é gerada uma tela de confirmação do pedido juntamente com a informação sobre o valor total.

Ao realizar um pedido de impressão, o cliente escolhe a gráfica sendo informado sobre os valores das cópias com as devidas opções: preto e branco, colorido, frente e verso, encadernado, arquivo a ser impresso, quantidade de páginas, intervalo de páginas e quantidade de cópias. A partir das opções escolhidas é gerada uma tela de confirmação do pedido juntamente com a informação sobre o valor total.

Em ambos os pedidos o saldo é verificado no momento da confirmação, sendo descontado automaticamente o valor do pedido se o saldo for maior que o valor. Se o saldo é menor que o valor do pedido, o mesmo é encaminhado à fotocopiadora com o *status* de "Não Pago". A Figura 9 ilustra a tela de realização de pedidos de fotocópia:

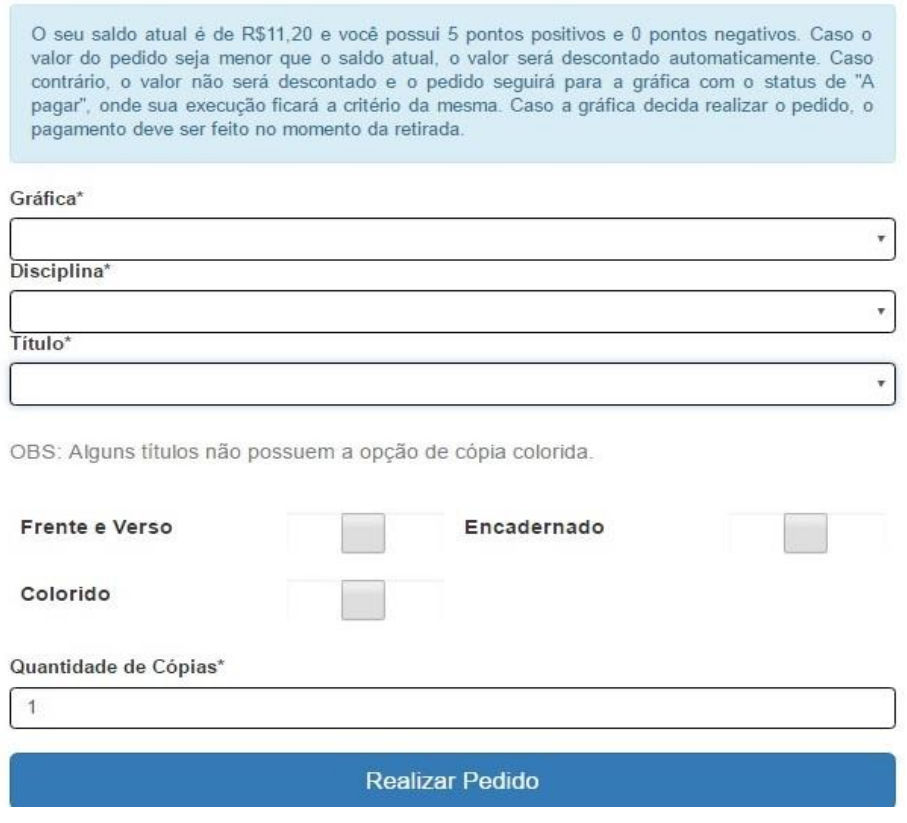

**Figura 9. Pedido de Fotocópia**

Na plataforma *Mobile* foi desenvolvida apenas a versão para o cliente utilizando a ferramenta Intel XDK. O aplicativo possui as mesmas funcionalidades da versão Web aliada a praticidade e usabilidade de um dispositivo móvel. A Figura 10 ilustra a tela de *login* e cadastro da aplicação móvel:

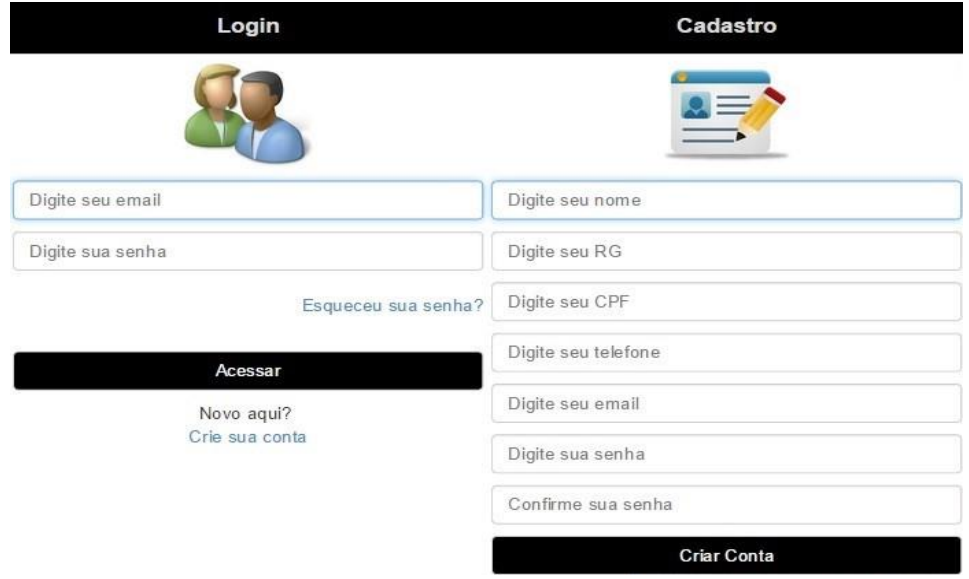

**Figura 10. Tela de** *Login* **e Tela de Cadastro**

A plataforma *mobile* acessa o banco de dados por meio do *framework* Slim, onde uma requisição é enviada do aplicativo ao Web Service sendo os dados enviados por meio de um pacote JSON. Os dados são recebidos, tratados e uma resposta também em formato JSON é enviada ao aplicativo, que trata este retorno mostrando os resultados da maneira desejada através de funções *JavaScript*.

### **6. Testes**

No contexto do software desenvolvido, foram realizados testes com a finalidade de verificar funcionalidades e usabilidade do sistema. Foram realizados testes de usabilidade com usuários diversos e de funcionalidades com o ambiente de teste de *software* PHPUnit. Os testes e os respectivos resultados estão relacionados no APÊNDICE C.

### **7. Conclusão**

A população em geral utiliza de alguma maneira, mesmo que eventualmente, os serviços de uma fotocopiadora, seja para cópias esporádicas de documentos ou para cópias de materiais didáticos por exemplo. No caso dos estudantes-trabalhadores, este uso é rotineiro e ter um aplicativo que facilite mesmo um processo simples do cotidiano como a cópia de uma obra, acarreta numa economia de tempo.

O principal objetivo do projeto era a criação de um sistema multiplataformas que permitisse o pedido de fotocópias e de impressão tanto pelo computador pessoal como por dispositivos móveis, melhorando de forma significativa este processo tanto para a fotocopiadora como para o cliente.

Diante do exposto, foi criado o Sistema de Gerenciamento de Pedidos de Fotocópias que, embora não tenha sido implementado com nenhuma empresa do ramo, demonstrou resultados positivos nos testes realizados, alcançando o sucesso no gerenciamento dos pedidos tanto no lado do cliente como no da gráfica, notificações, segurança na realização dos pagamentos e demonstrou ainda ser um sistema intuitivo e de boa usabilidade.

Foram realizadas pesquisas junto às fotocopiadoras e ao público alvo, com a finalidade de obter conhecimento a respeito do comportamento do mercado e dos clientes, rotina de pedidos de fotocópias e usabilidade do sistema. Em relação a metodologia optou-se pela utilização do FDD, por se tratar de uma metodologia ágil e guiada por funcionalidades, proporcionando entregas frequentes, mensuráveis e repetitivas, atendendo assim aos requisitos buscados no projeto.

Conclui-se que o presente trabalho propôs um sistema para atender a uma demanda de pedidos de fotocópias e de impressão, de maneira ágil e prática, onde os dados podem ser acessados por plataformas Web e *Mobile* pelo administrador, fotocopiadora e cliente. Dessa forma, o sistema auxilia o cliente a reduzir o tempo gasto em filas de fotocopiadoras e se mostra também vantajoso para a gráfica, pois dispensa o uso de grandes quantidades de dinheiro em forma de moeda e proporciona geração de relatórios com o volume de atendimento mensal.

Por fim, indica-se como sugestão de trabalhos futuros a expansão da plataforma *Mobile* para os outros usuários do sistema, ou seja, a fotocopiadora e o administrador. Sugere-se ainda a criação de um sistema genérico de pedidos de impressão de materiais digitais, podendo ser aplicado para gráficas de plotagem e estúdios fotográficos.

## **Referências**

ABIGRAF (2014). Números da Indústria Gráfica Brasileira. ABIGRAF.

- Barbosa, A., Azevedo, B., Pereira, B., Campos, P. e Santos, P. (2008). Metodologia Ágil : Feature Driven Development. Faculdade de Engenharia da Universidade do Porto.
- Bittar, M., Almeida, C. E. M. de e Veloso, T. C. M. A. (2008). Ensino noturno e expansão de acesso de estudantes-trabalhadores à educação superior. Educação Superior no Brasil – 10 Anos Pós-LDB, v. 2, p. 89-110.
- Bezerra, E. (2006). Princípios de Análise e Projeto de Sistemas com UML. Editora Campus, 2ª Ed.
- Bootstrap, 2015. Site Disponível em: http://getbootstrap.com/. Acessado em Outubro de 2015.
- Brooks, D. R. (2011). *Guide to HTML, JavaScript and PHP for Scientists and Engineers. Springer-Verlad London*.
- Fontana, R. T. e Brigo, L. (2012). Estudar e trabalhar: percepções de técnicos de enfermagem sobre esta escolha. Escola Anna Nery, v. 16, n. 1, p. 128-133.
- Formiga, F. de O. N. (2014). Como Montar um Serviço de Fotocópia. SEBRAE.
- Habib, E., Bodin, M., Tarboton, D., Merck, M. F. e Farnham, D. J. (2015). *Stimulating Active Learning in Hydrology Using Research-Driven, Web-based Learning Modules*. *122nd ASEE Annual Conference & Exposition, Seattle, Washington, USA*.
- Isernhagen, C. C. dos S. e Martins M. O. (2014). Sistema para Controle de Horários em Quadras Esportivas. Trabalho Final de Graduação, Centro Universitário Franciscano, Santa Maria, Rio Grande do Sul, Brasil.
- Júnior, G. P. S., Oliveira, L. C. de, Cardoso, A. e Júnior, E. A. L. (2012). Aplicação Multiplataforma da Realidade Aumentada Móvel para Geolocalização utilizando o PhoneGap. Pós Graduação em Engenharia Elétrica, Universidade Federal de Uberlândia, Uberlândia, Minas Gerais, Brasil.
- Machado, R. F. B. (2012). O Desempenho Acadêmico do Estudante-Trabalhador do Curso Noturno de Pedagogia da UnB. Trabalho de Conclusão de Curso, Universidade de Brasília, Brasília, Distrito Federal, Brasil.
- Martins, C. B. (2006). Uma Reforma Necessária. Educação & Sociedade, v. 27, n. 96, p. 1001–1020.
- Martins, J. C. C. (2007). Técnicas para Gerenciamento de Projetos de *Software*. Editora Brasport.
- Niederauer, J. (2011). Desenvolvendo *websites* com PHP. Editora Novatec, 2ª Ed.
- Niederauer, J. e Prates, R. (2006). Guia de Consulta Rápida MySQL 5. Editora Novatec.
- Panhale, M. (2016). *Beginning Hybrid Mobile Application Development*. Editora Apress.
- Pereira, P., Torreão, P. e Marçal, A. (2007). Entendendo Scrum para Gerenciar Projetos de Forma Ágil. Mundo PM, p. 1–11.
- Serra, R. J. M. e (2012). Interfaces tácteis baseadas em HTML5/CSS3/*JavaScript*. Mestrado Integrado em Engenharia Informática e Computação, Universidade do Porto, Portugal.
- Silva, F. G., Hoentsch, S. C. P. e Silva, L. (2009). Uma análise das Metodologias Ágeis FDD e Scrum sob a Perspectiva do Modelo de Qualidade MPS . BR. Scientia Plena, v. 5, n. 12, p. 1–13.
- Silva, L. A. Da (2014). iFrame *Framework* para o Desenvolvimento de Aplicações Web. Monografia de Conclusão de Curso, Universidade de Brasília, Brasília, Distrito Federal, Brasil.
- Silva, L. L. B. da, Pires, D. F. e Neto, S. C. (2015). Desenvolvimento de Aplicações para Dispositivos Móveis: Tipos e Exemplo de Aplicação na plataforma iOS. II Workshop de Iniciação Científica em Sistemas de Informação, Goiânia, Goiás, Brasil.
- Silva, M. A. M. da, Tibola, C. S., Fernandes, J. M. C., Dalbosco, J., Rieder, R. e Pavan, W. (2013). Desenvolvimento de um Caderno de Campo para Plataformas Móveis utilizando PhoneGap. Universidade de Passo Fundo, Passo Fundo, Rio Grande do Sul, Brasil.
- Soares, M. D. S. (2003). Comparação entre Metodologias Ágeis e Tradicionais para o Desenvolvimento de *Software*. *INFOCOMP Journal of Computer Science*, v. 27, n. 2, p. 6.

# APÊNDICE A

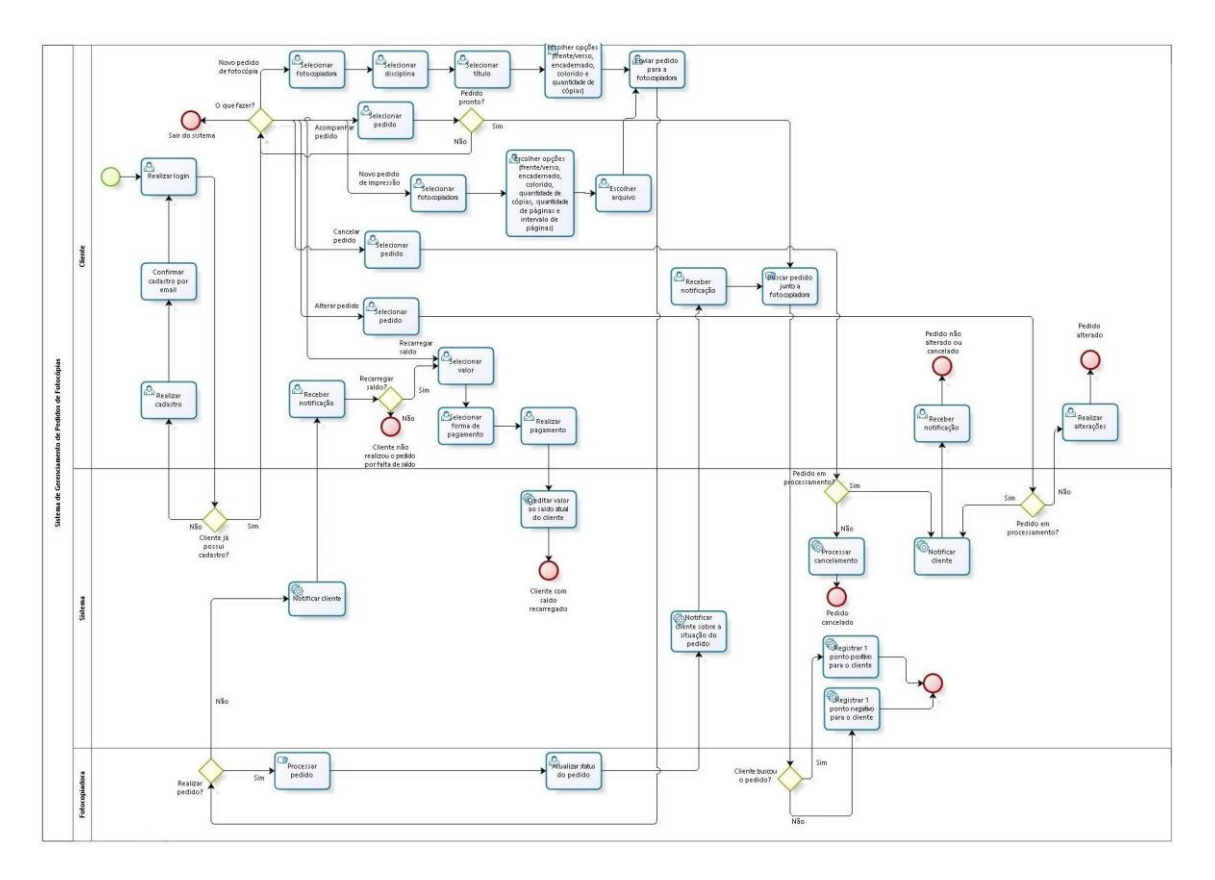

# APÊNDICE B

### **Passos para a implentação do PagSeguro em PHP**

- 1. Acessar o ambiente Sandbox do PagSeguro e realizar o cadastro;
- 2. Acessar o link COMPRADOR DE TESTES e copiar os dados do comprador de testes e do cartão de crédito de testes para posterior utilização;
- 3. Acessar o link VENDEDOR, copiar os dados do vendedor de testes para posterior utilização, configurar a URL para notificação de transações, a página de redirecionamento e o nome do parâmetro passado para a página de redirecionamento;
- 4. Fazer o download da biblioteca do PagSeguro para PHP;
- 5. Importar a biblioteca PagSeguroLibrary.php para o projeto;
- 6. Configurar o arquivo PagSeguroConfig.php que encontra-se no diretório 'config' com os dados anotados anteriormente;
- 7. Configurar uma tela onde o usuário informe o valor;
- 8. O valor é recebido em um arquivo PHP e junto com outras definições (URL de redirecionamento, descontos conforme o tipo de pagamento, moeda do pagamento) o usuário é redirecionado ao site do PagSeguro;
- 9. Utilizando-se do comprador de testes confirma-se a compra;
- 10. Acessando a conta cadastrada no ambiente Sandbox do PagSeguro informar que a compra foi paga;
- 11. Verificar pagamento através do sistema.

# APÊNDICE C

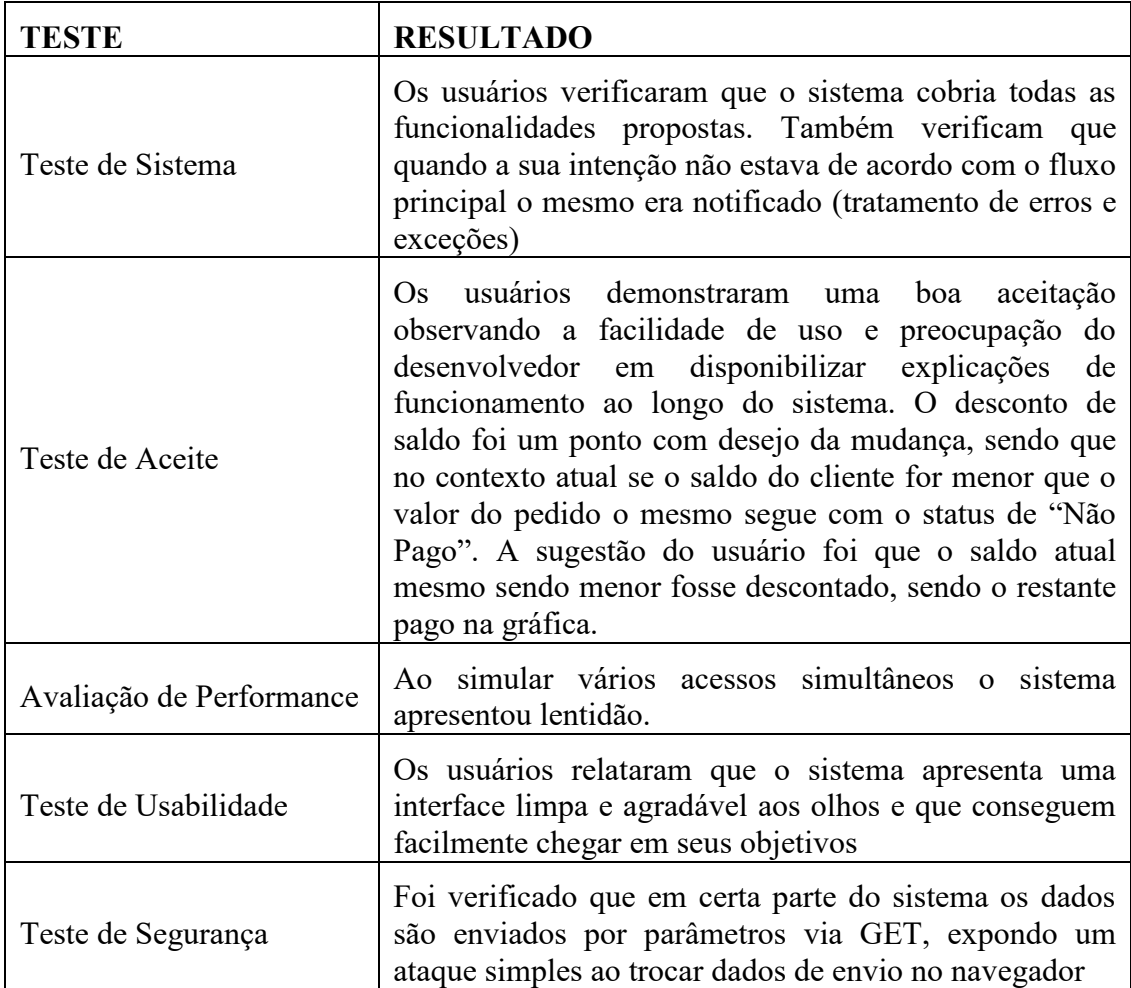